### **1. БОШ САҲИФА**

#### Бош саҳифадан маҳсулот ва хизматларни топишнинг бир неча усули мавжуд:

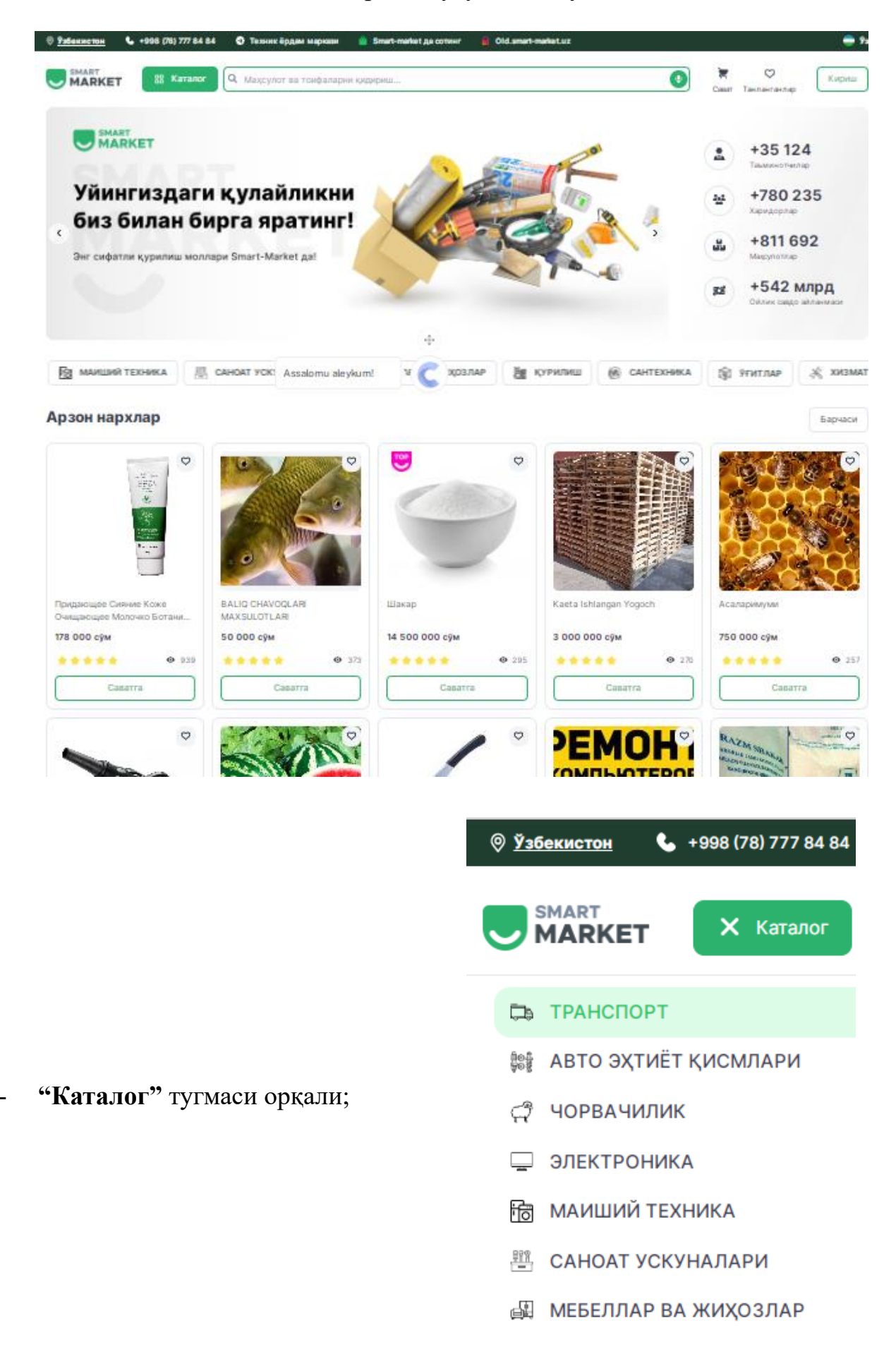

# - **"Қидириш"** тугмаси орқали;

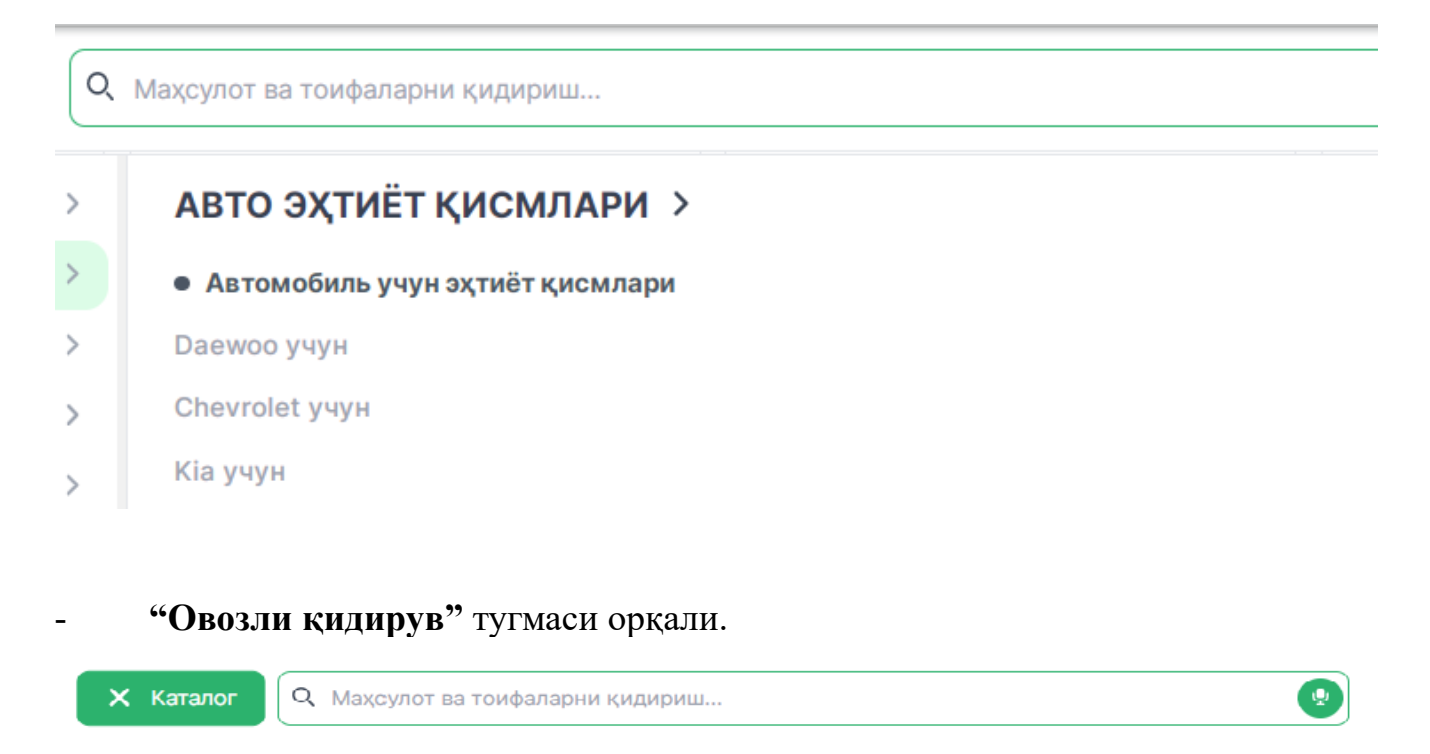

Шунингдек, бош саҳифада барча тоифаларнинг **югурувчи қатори** мавжуд. Бу қатордан ҳам зарур маҳсулот ва хизматларни топиш мумкин.

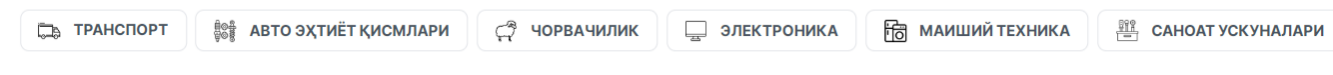

#### Бош саҳифадаги **асосий бўлимлар**:

- **"Арзон нархлар".** Энг арзон маҳсулот ва хизматлар. **"Барчаси"** тугмаси орқали уларнинг тўлиқ рўйхатини кўриш мумкин.

#### Арзон нархлар

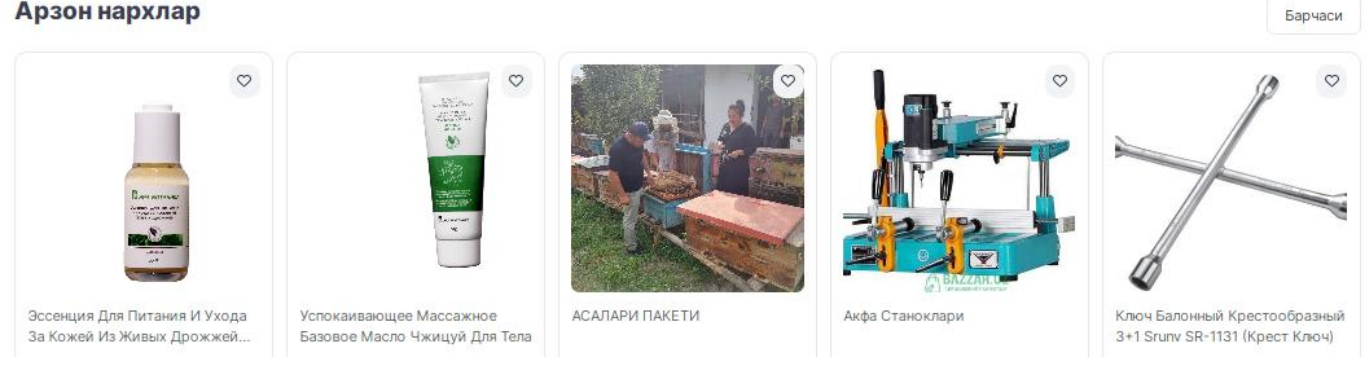

- **"Топ маҳсулотлар".** Энг кўп кўрилган ва сотилган, фойдаланувчи томонидан **"ТОП"** тоифага киритилган маҳсулот ва хизматлар.

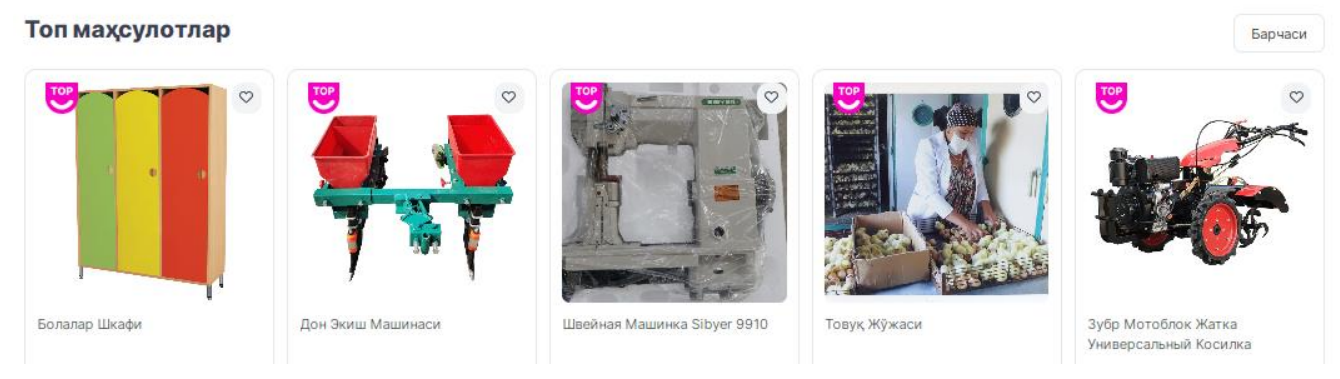

- **"Янги маҳсулотлар".** Маркетплейсга жойланган энг янги маҳсулот ва хизматлар.

#### Янги махсулотлар

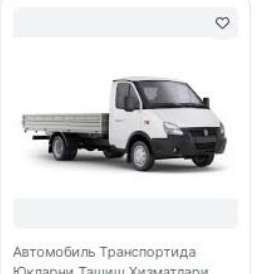

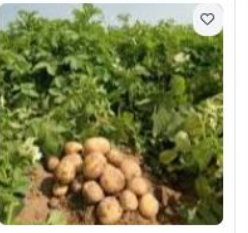

Картошка Нихоллари

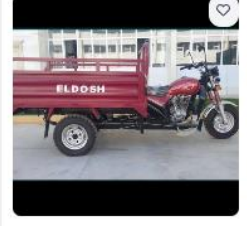

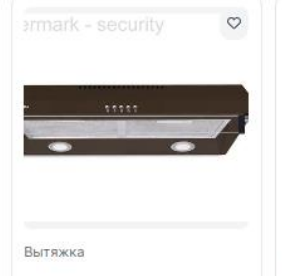

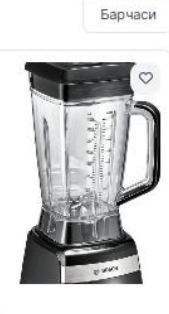

Юкларни Ташиш Хизматлари

Мотороллер

Блендер

- **"Мижозлар танлови".** Энг яхши баҳоланган ва энг кўп ижобий изоҳ қолирилган маҳсулот ва хизматлар.

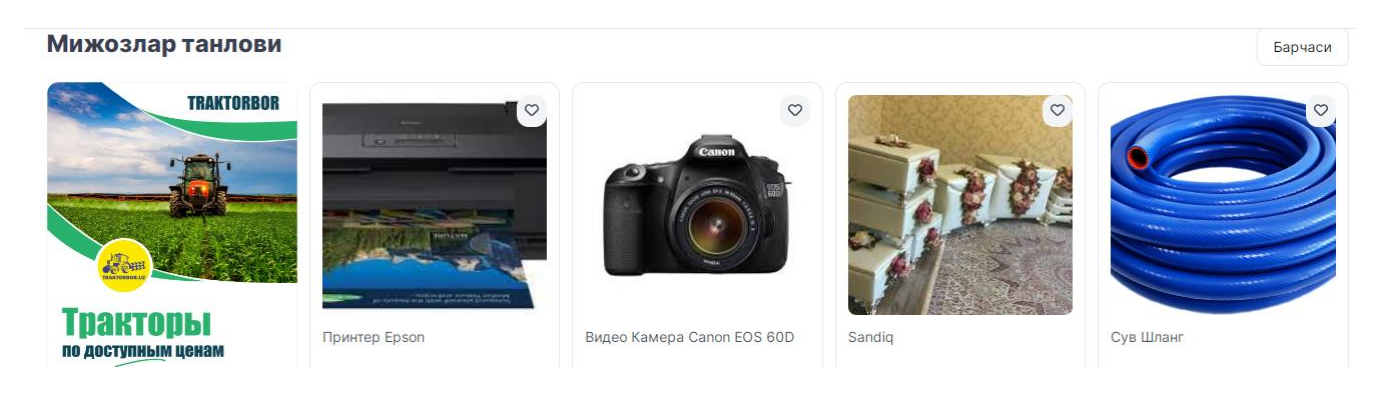

- **"Муддатли тўлов"**. Маркетплейс томонидан **муддатли тўлов асосида** сотувга қўйилган маҳсулот ва хизматлар.

Муддатли тўлов

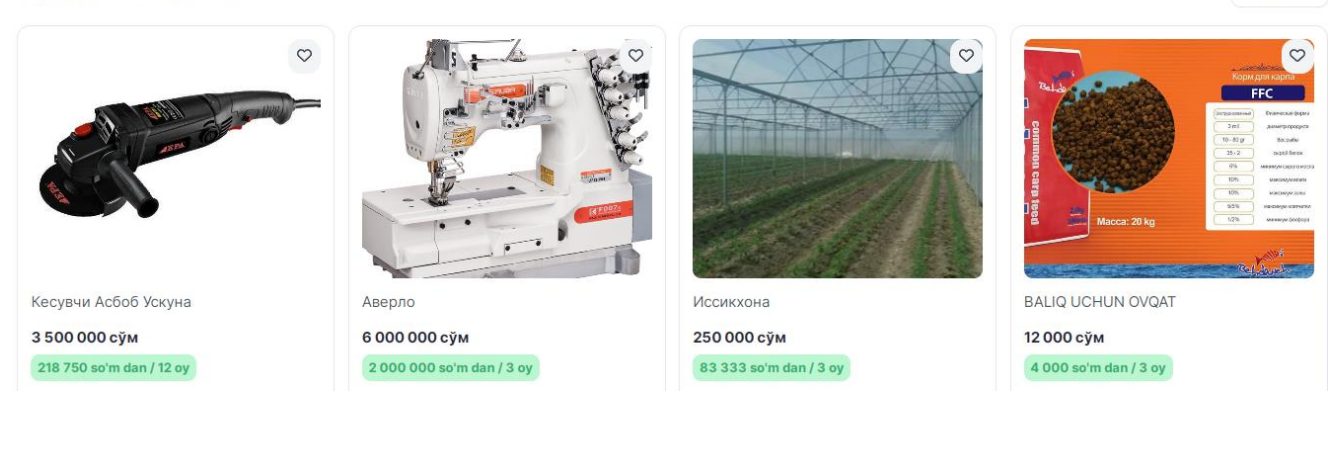

**- "Сават".** Харид қилиш учун танланган маҳсулот ва хизматлар рўйхатига ўтилади.

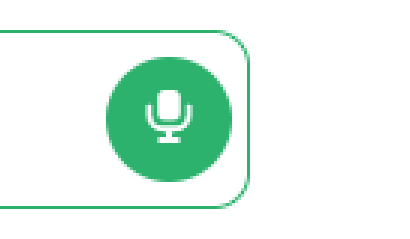

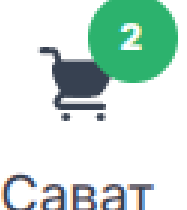

Барчаси

- **"Танланганлар".**  Фойдаланувчига маъқул келган маҳсулот ва хизматлар рўйхати.

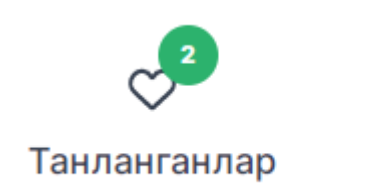

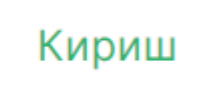

# **2. РЎЙХАТДАН ЎТИШ**

Харидор сифатида Smart-market платформасида рўйхатдан ўтиш учун қуйидаги усуллардан бирини танланг.

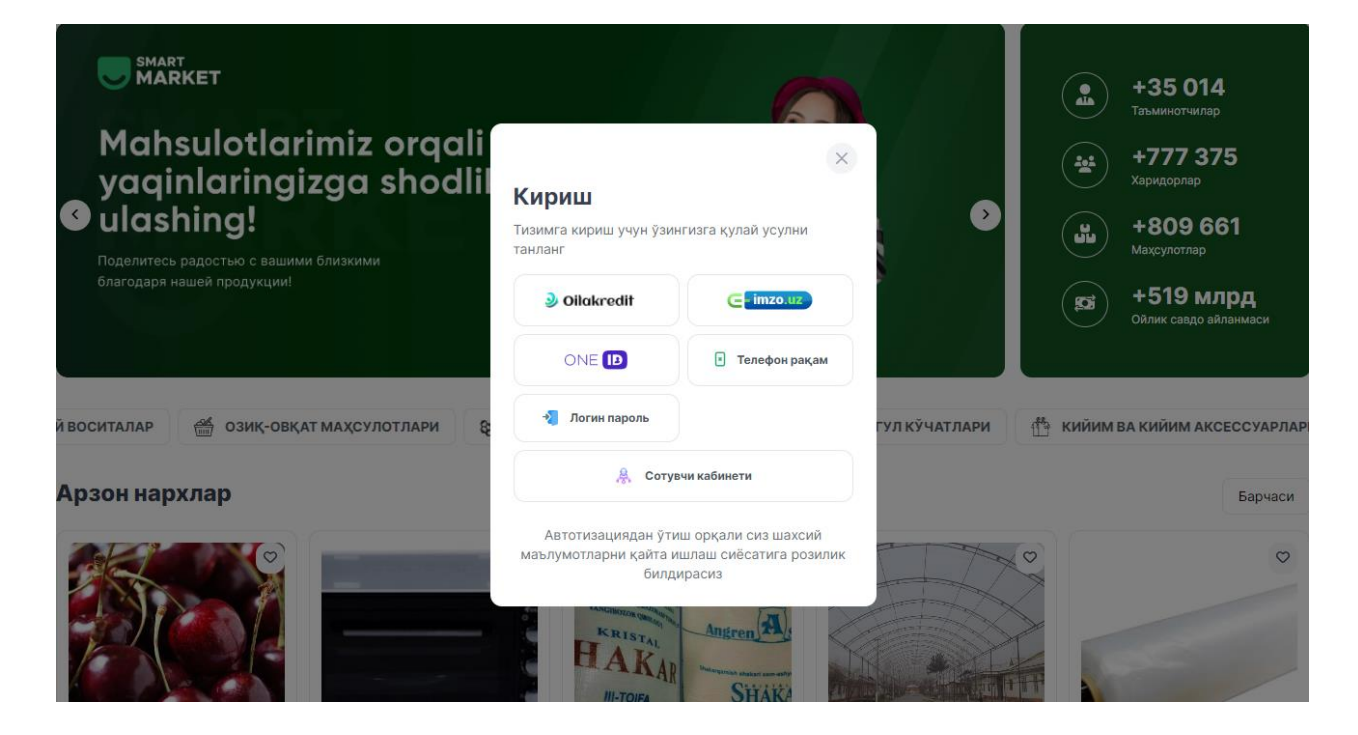

### **- Oilakredit.**

Дастур бўйича расмийлаштирилган имтиёзли кредит аризасининг рақами ва санасини киритинг.

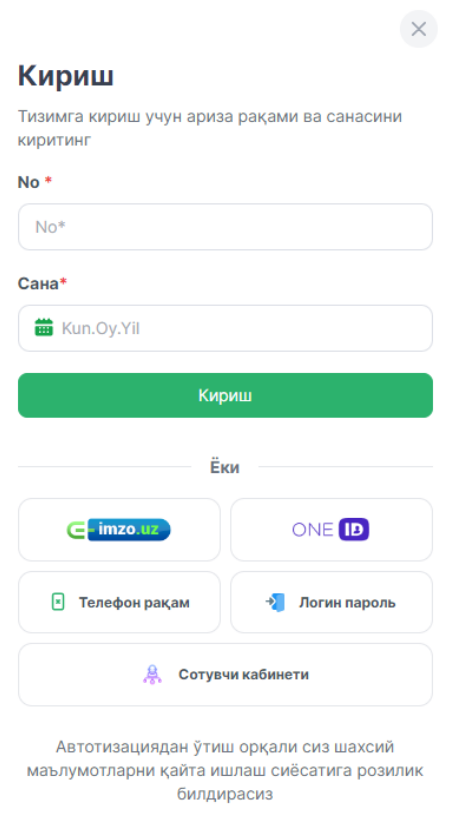

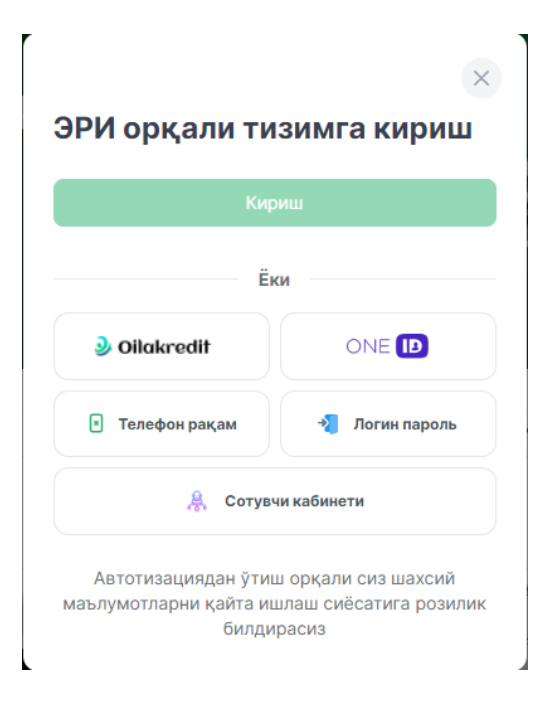

**- ЭРИ.** 

Электрон рақамли имзонинг паролини киритинг.

# - **OneID.**

Ягона идентификация тизими - OneID логин ва паролини киритинг.

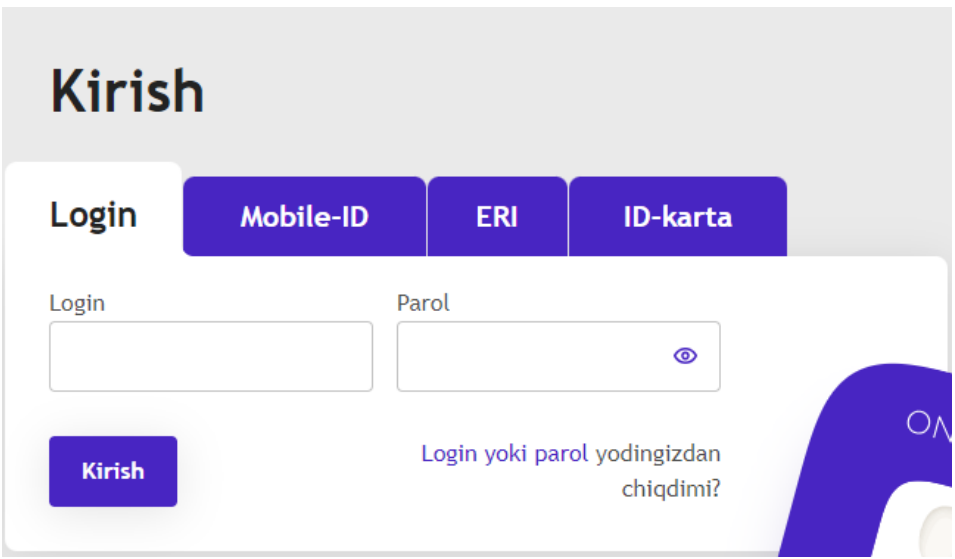

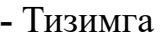

### **телефон рақам**

орқали кириш мумкин.

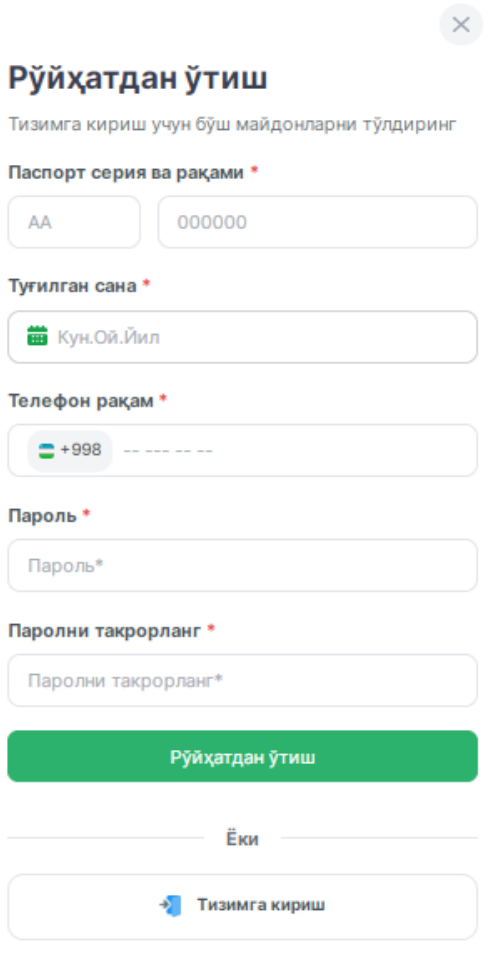

- Рўйхатдан ўтган фойдаланувчи кейинги сафар тизимга киришда **фақат телефон рақам ва пароль** киритади.

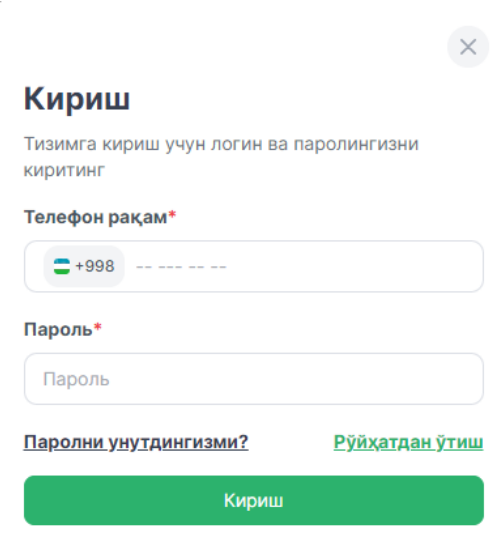

- **Телефон рақам** орқали киришда **парольни унутсангиз** уни тиклаш мумкин.

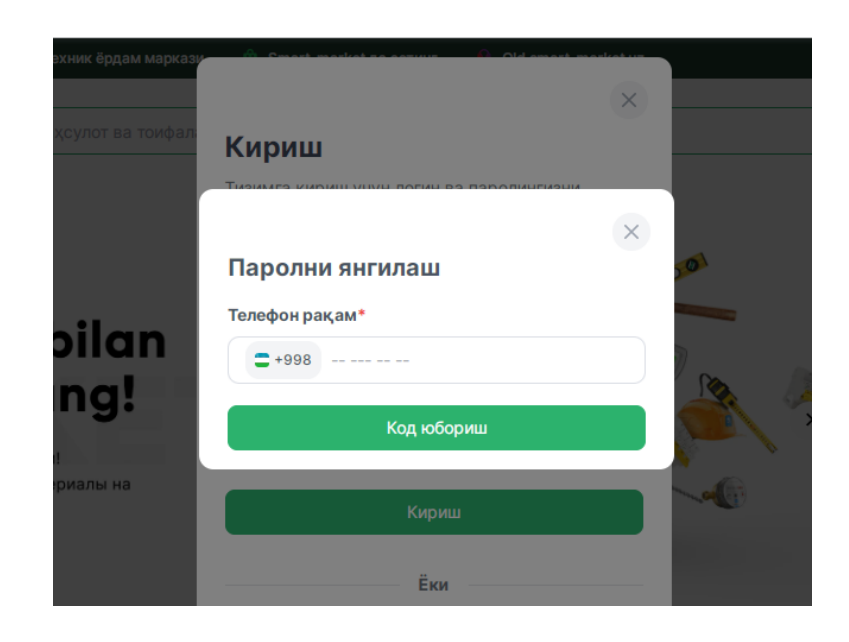

### smart-market.uz

Тизимга кириш

- **Сотувчи сифатида тизимга кириш.**

"Сотувчининг кабинети" тугмасини босиш орқали логин ва паролни киритинг.

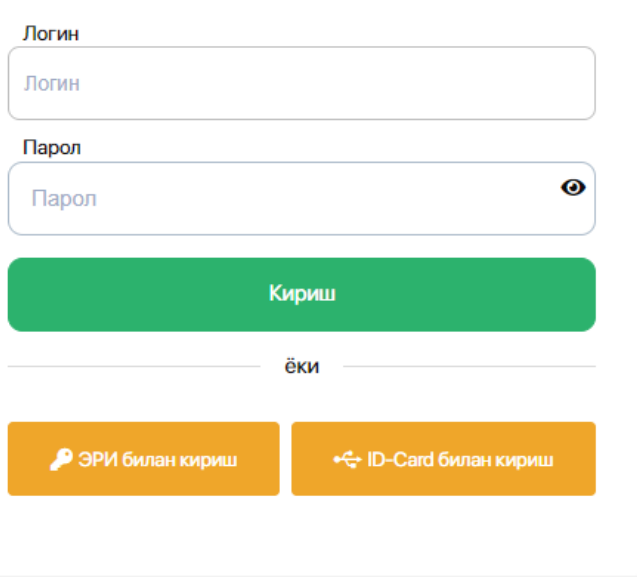

# **3. СОТИБ ОЛИШ**

# Маҳсулот **сотиб олиш** ёки **расмийлаштириш** учун қуйидаги усуллардан бирини танланг.

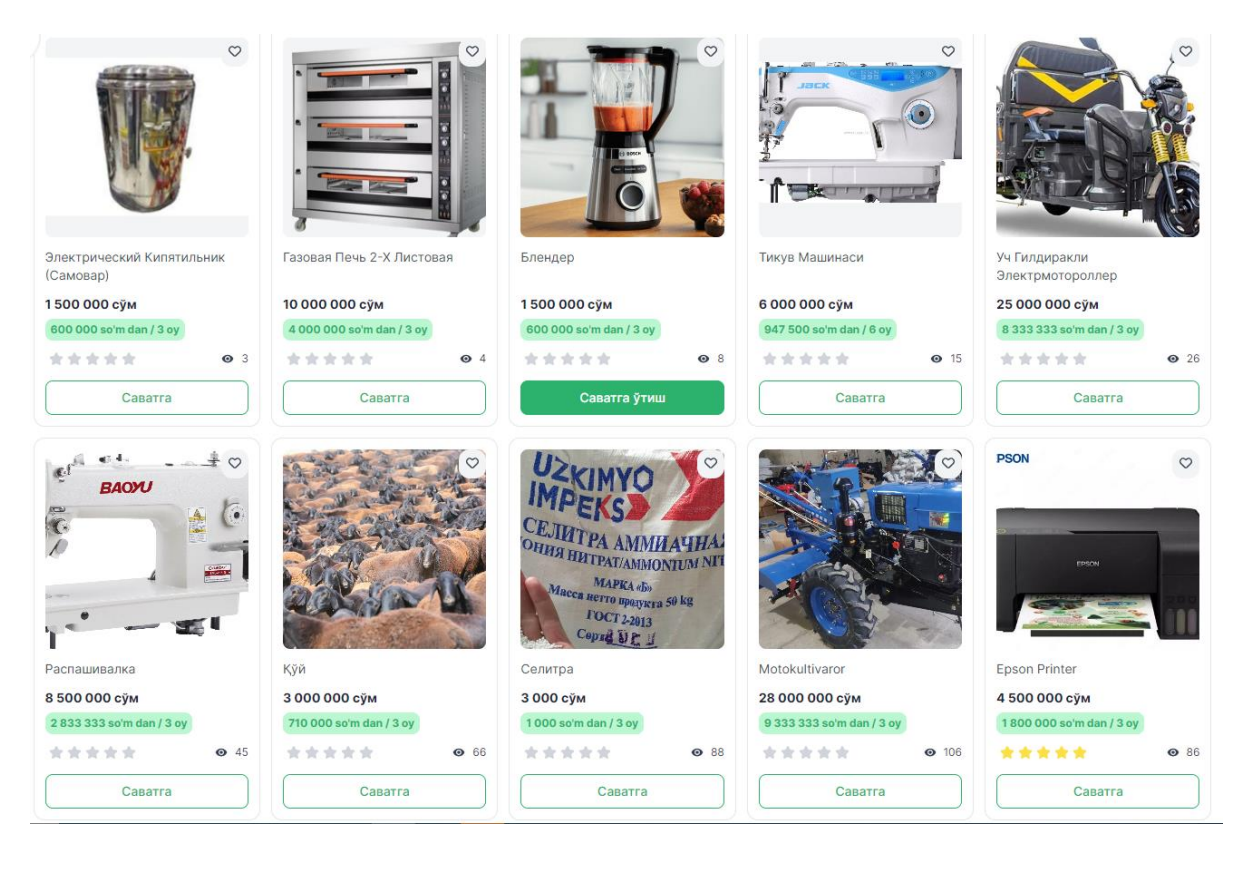

- Маҳсулот ва хизматларни **"бир клик"** орқали, яъни **"Сотиб олиш"** тугмасини босиб харидни расмийлаштириш мумкин.

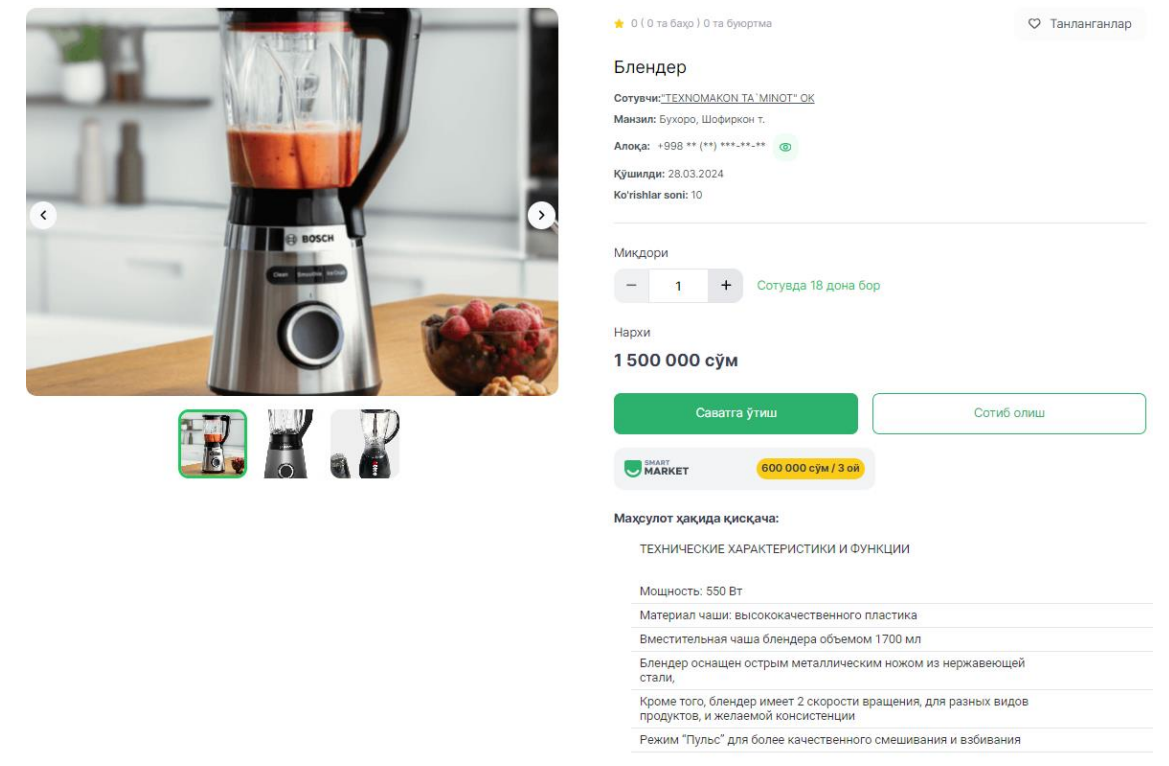

- **Саватга қўшиб расмийлаштириш "Саватга"** тугмасини босиш орқали амалга оширилади.

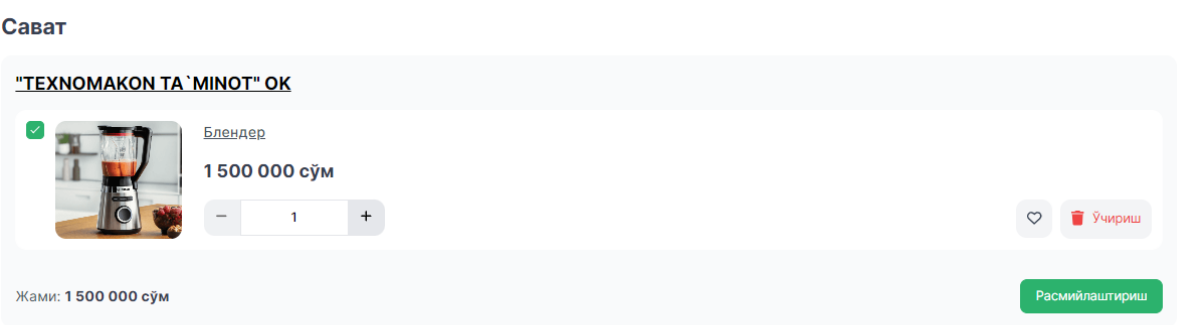

- **Smart-Market** орқали муддатли тўловга расмийлаштириш. Бунда сотувчи тўлов муддатини ўзи белгилайди (3/6/12 ой)

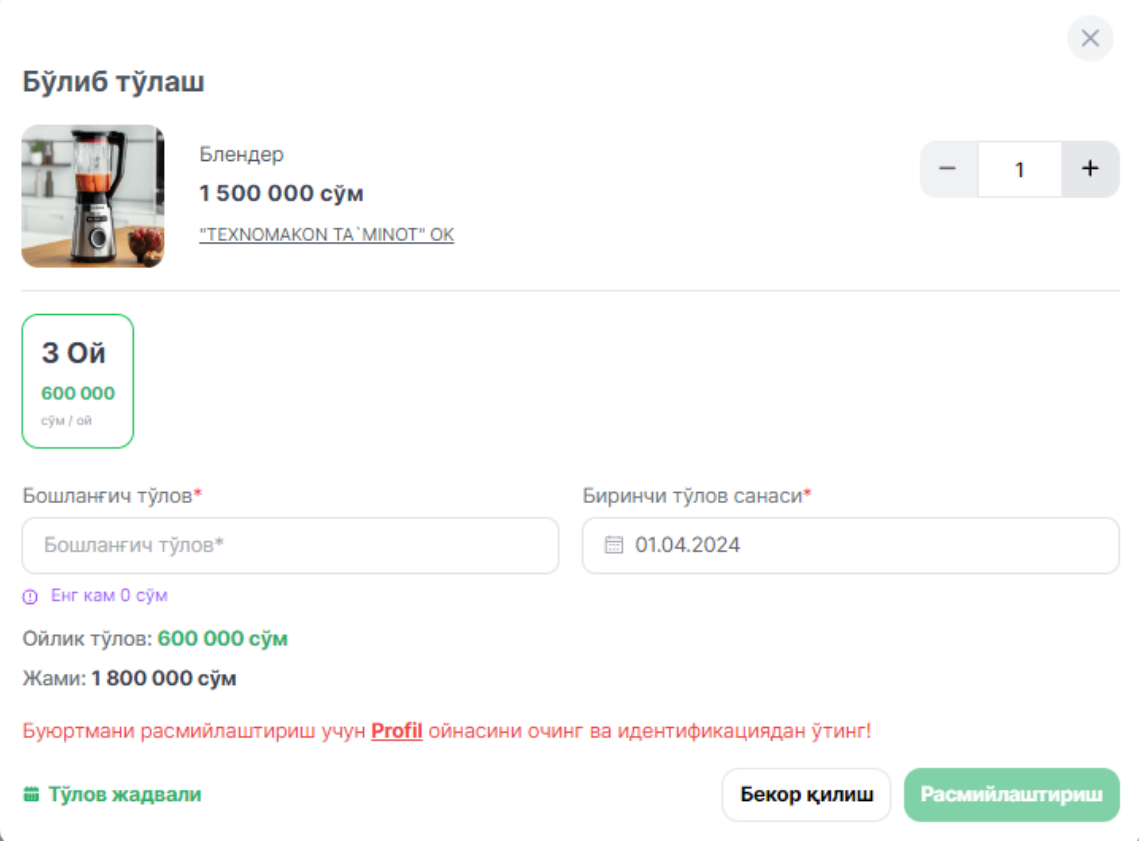

- **InTend** рақамли платформаси орқали муддатли тўловга расмийлаштириш. Бунда InTend дастурида кўрсатилган муддат, яъни фақат 12 ой давомида тўлов қилинади.

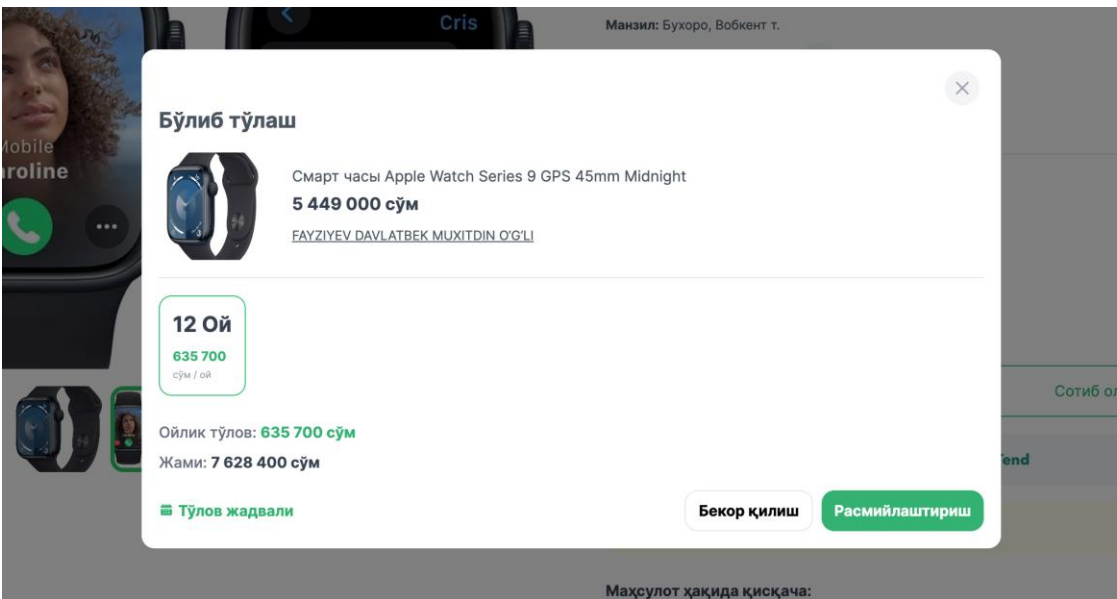

- **Расмийлаштирилган маҳсулот** шахсий кабинетдаги **"Буюртмалар"** бўлимида кўринади ва сотувчининг буюртмани кўриб чиқиши кутилади, жадвалдан буюртма ҳолатини кузатиб бориш мумкин.

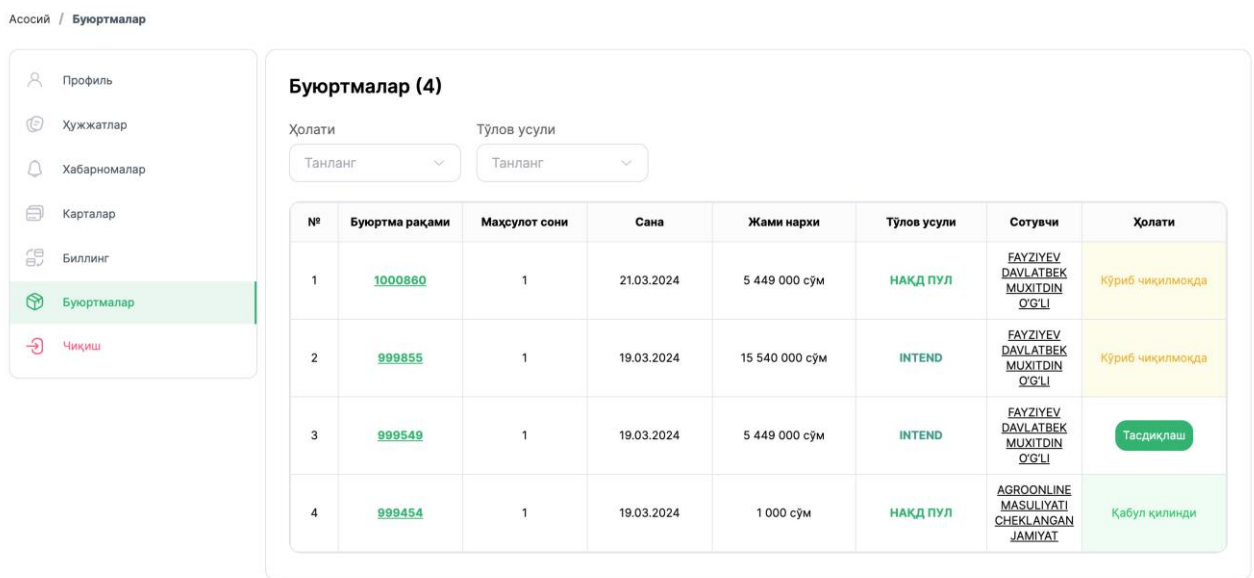

- Қабул қилинган буюртманинг фискал чеки "тасдиқлаш" тугмасини босиш орқали шаклланади.